#### Creating HTML5 apps for AGL

Lorenzo Tilve / Roger Zanoni Igalia - AGL F2F @ Panasonic Center Tokyo - 20.10.2022

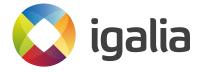

# Agenda

- About us
- Goals of AGL Web Runtime
- Chromium and Web Application Manager (WAM)
- How to create and debug web applications in AGL
- Status and future plans

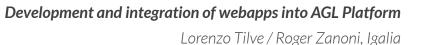

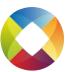

# About Igalia

- Open Source Consultancy with HQ in Galicia, Spain
- Over 120 employees around the world
- Web rendering and browsers experience in Chromium, WebKit, WPE and Firefox,

Compilers, JavaScript engines (V8, JSC), Graphics, Multimedia, Kernel, Accessibility

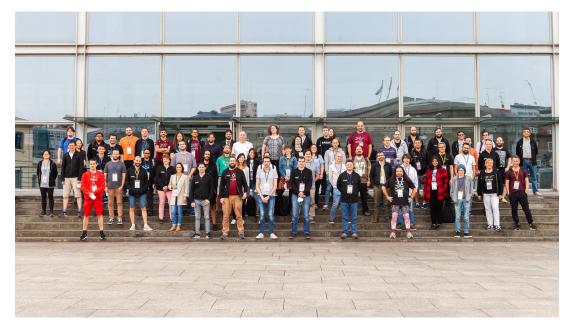

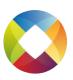

### Goals of AGL Web Runtime

Provide full Web Platform support into AGL platform

- Not framework specific. Any front-end framework allowed.
- Out-of-the-box compatibility with standard web APIs

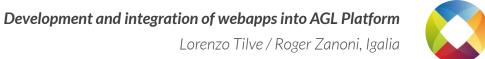

#### Goals of AGL Web Runtime

- Native-like experience for web-applications
- Smooth integration with V2C services

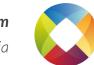

### Goals of AGL Web Runtime

Potential to reach a big community of developers

- Development tools already available and well known
- Interoperability with other frontend and backend services

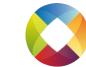

WAM = Web Application Manager

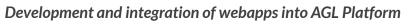

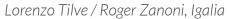

WAM is the web application runtime for LG Electronics webOS

Open-sourced as part of webOS Open Source Edition

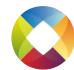

Development and integration of webapps into AGL Platform

Built on top of Google Chromium

- Using Google/Igalia upstream Ozone Wayland backend
- State of the art GPU acceleration
- Solution tested in multiple embedded devices
- Support for cloud-native technologies

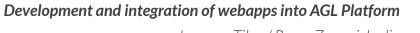

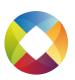

WAM provides:

- Browser-like architecture for web applications
- Broad optimizations of memory usage, application launch time
- Life-cycle control of web applications
- Extensible both in web platform and system integration

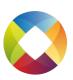

# Reference Hardware

- Detailed startup documentation:
  - <u>https://wiki.automotivelinux.org/start/getting-started</u>
- Different hardware target architectures can be used to build and test AGL:
  - Renesas R-Car starter kit: h3ulcb / m3ulcb
  - Intel 64-Bit Hardware Platforms: intel-corei7-64
  - RaspberryPi: raspberrypi3 / raspberrypi4
  - Emulation with QEMU / Virtualbox: qemux86-64

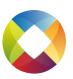

### Building the HTML5 image

• Getting the AGL code (needs <u>depot tools</u> and <u>Yocto</u>):

repo init -b master \
 -u https://gerrit.automotivelinux.org/gerrit/AGL/AGL-repo
repo sync

• Configuring the build and compiling all the stack with Yocto:

source meta-agl/scripts/aglsetup.sh -f -m <target\_architecture> \
 -b build agl-devel agl-demo
bitbake agl-ivi-demo-platform-html5

• If you want to work on the current release, check the <u>AGL wiki</u>

Development and integration of webapps into AGL Platform

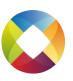

## Chromium/WAM Yocto layer

- This fetches and builds the recipes of the meta-agl-demo Yocto layer:
  - WAM

https://gerrit.automotivelinux.org/gerrit/gitweb?p=AGL/meta-a gl-demo.git;a=blob;f=recipes-wam/wam/wam\_git.bb

• Chromium

https://gerrit.automotivelinux.org/gerrit/gitweb?p=AGL/meta-a gl-demo.git;a=blob;f=recipes-wam/chromium/chromium\_git.bb

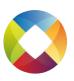

# Flashing the built images

• The generated image will be located at:

build/tmp/deploy/images/<arch>/agl-ivi-demo-platform-html5-<arch>.wic.xz

• It can be flashed with the following command:

• Then the SD card can be inserted on the device and booted for the first time.

 $Development\ and\ integration\ of\ we bapps\ into\ AGL\ Platform$ 

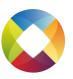

#### The html5 image

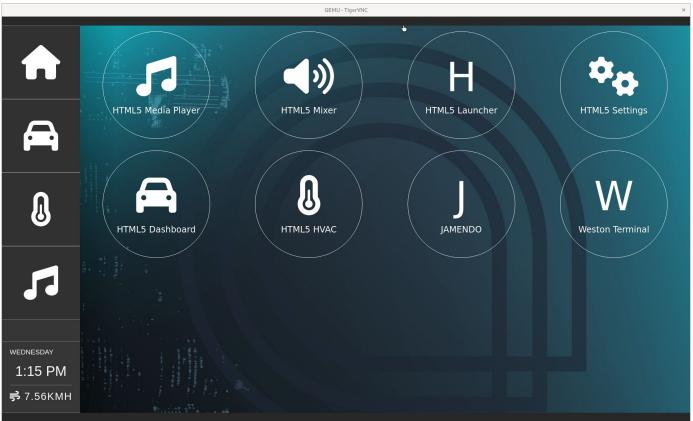

Development and integration of webapps into AGL Platform

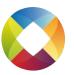

# Structure of a webapp

- They can be as simple as:
  - An appinfo.json file that contains metadata such as the application id, title, description, application type, the main file and icon.
  - The source with any of the HTML application resources and a LICENSE file
- There is no dependency of any specific web technology:
  - Pure HTML+JavaScript, WASM
  - Any frameworks or libraries as Enact, AngularJS, React...

Development and integration of webapps into AGL Platform

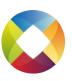

# Steps for creating a webapp

- Create the new git repository (or local directory) for the new application
  - Add a main html file, all needed resources, etc
- Choose and add a license file
  - $\circ$   $\:$  It will be needed later when we create the recipe
- Add an appconfig.json file
- Create a Yocto recipe and add it to AGL tree

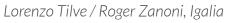

### Example application: Jamendo

As an example, let's create an application that simply redirects the user

to jamendo.com

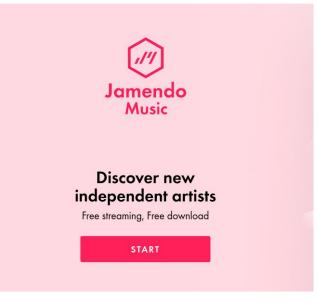

Development and integration of webapps into AGL Platform

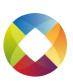

## appinfo.json

```
"id": "webapps-jamendo",
"title": "JAMENDO",
"description": "Free independent music streaming",
"version": "0.0.0",
"vendor": "Igalia, S.L.",
"type": "web",
"main": "index.html",
"uiRevision": "2",
"icon": "icon.svg"
```

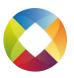

## index.html

#### <!DOCTYPE html>

#### <html> <head> <meta http-equiv="X-UA-Compatible" content="IE=edge,chrome=1"> <title>Jamendo AGL</title> <meta http-equiv="Content-Type" content="text/html; charset=utf8"/> <meta name="viewport" content="width=device-width, initial-scale=1.0, maximum-scale=1.0, user-scalable=no"/> </head> <body> <script> window.location = "https://www.jamendo.com" </script> </body> </html>

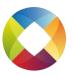

- Create a <u>recipe</u> folder in /meta-agl-demo/recipes-demo/
- Create the recipe file: html5-jamendo\_git.bb
- Add the basic information (You can check the <u>glossary</u> for the meaning of each variable, and check <u>Yocto guides</u>):

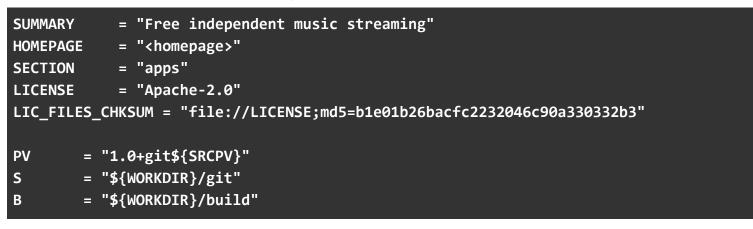

Development and integration of webapps into AGL Platform

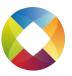

• Setup the <u>fetcher</u> of the app source:

SRC\_URI = "git://github.com/rogerzanoni/html5-jamendo;protocol=https;branch=main"
SRCREV = "51624ff085bd5d57a7dc4b196bfd567f91766318"

• It's possible to set different kinds of fetchers, for example, setting

it up to fetch from a local repository:

SRC\_URI = "git:///home/<path-to-source-repository>/html5-jamendo;protocol=file;branch=main" SRCREV = "51624ff085bd5d57a7dc4b196bfd567f91766318"

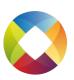

**Development and integration of webapps into AGL Platform** Lorenzo Tilve / Roger Zanoni, Igalia

- During development it may be useful to make the recipe skip fetching the source and using a local source directory
- To do so, create a local.dev.inc file in your <AGL\_ROOT>/build/conf directory:

```
INHERIT += "externalsrc"
EXTERNALSRC_pn-<recipe-name> = "/path-to-your-source-dir/"
# For instance:
# EXTERNALSRC_pn-chromium = "/path-to-the-source-dir/chromium91/"
# EXTERNALSRC_pn-wam = "/path-to-the-source-dir/wam/"
# EXTERNALSRC_pn-<webapp> = "/path-to-the-source-dir/<webapp>/"
```

• Then the option "agl-localdev" need to be passed to aglsetup.sh:

```
source meta-agl/scripts/aglsetup.sh -f -m <target_architecture> \
    -b build agl-devel agl-localdev agl-demo
bitbake agl-ivi-demo-platform-html5
```

Development and integration of webapps into AGL Platform

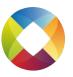

• Finally, setup the build and install instructions:

```
inherit pythonnative agl-app
AGL_APP_TEMPLATE = "agl-app-web"
AGL_APP_ID = "webapps-jamendo"
AGL_APP_NAME = "JAMENDO"
WAM_APPLICATIONS_DIR = "${libdir}/wam_apps"
do_install() {
    install -d ${D}${WAM_APPLICATIONS_DIR}/${PN}
    cp -R --no-dereference --preserve=mode,links ${S}/* \
${D}${WAM_APPLICATIONS_DIR}/${PN}
}
```

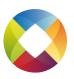

#### Changing the html5 packagegroup

• The AGL build system needs to know where the new application is to bake it into new images. For that, an entry needs to be added to

<AGL root>/recipes-platform/packagegroups/packagegroup-agl-demo-platform-html5.bb

```
...
AGL_APPS = " \
    ...
html5-settings \
    html5-aquarium \
    html5-youtube \
    html5-jitsi \
    html5-examples \
==> html5-jamendo \
    "
...
```

Development and integration of webapps into AGL Platform

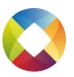

#### Testing the new app on a QEMU image

- After the packagegroup setup, the application should be ready to be build and included in the image.
  - Use "qemux86-64" as architecture and build as described in previous slides
  - Runit with rungemu gemux86-64 kvm publicvnc slirp
  - Connect to the running instance using a vnc client

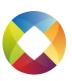

#### Testing the new app on a QEMU image

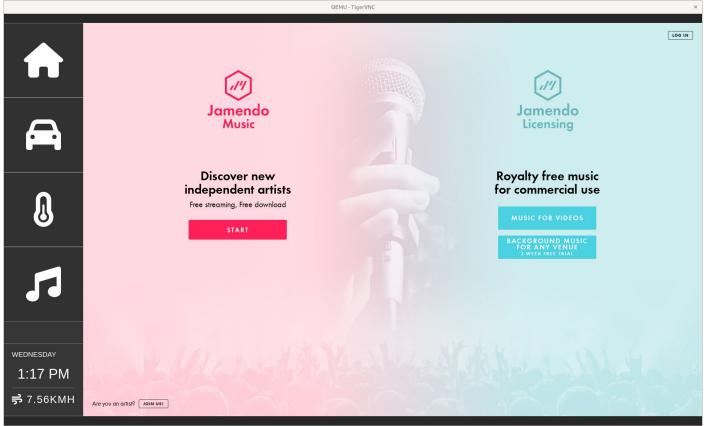

Development and integration of webapps into AGL Platform

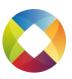

# Remote DevTools

- Auto enabled when the image was built with agl-devel, at port 9998
- To test while running a QEMU image, the network options can be overridden to enable port forwarding by using the following environment variable before running rungemu:

export QB\_SLIRP\_OPT="-netdev user,id=net0,hostfwd=tcp::2222-:22,hostfwd=tcp::9999-:9998"

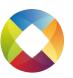

#### **Remote DevTools**

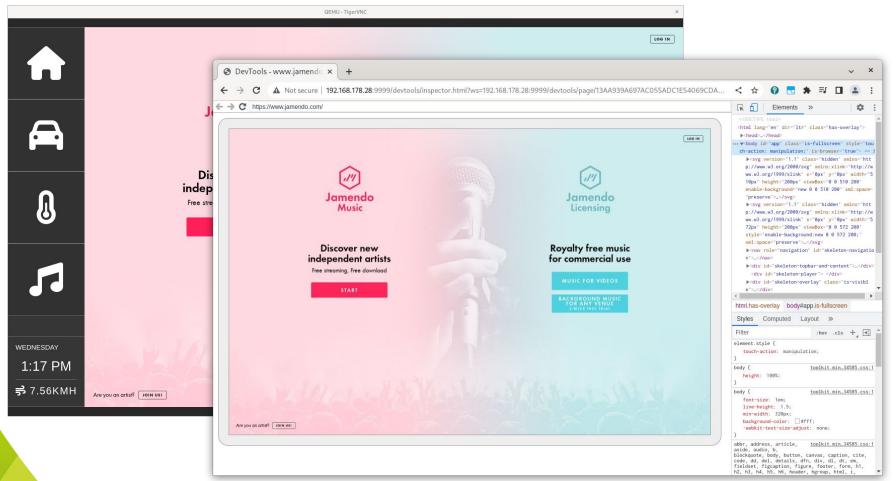

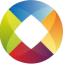

# Interacting with services

- The current HVAC AGL demos uses the kuksa.val server
  - KUKSA.val provides in-vehicle software components for working with in-vehicle signals modelled using the <u>COVESA</u> <u>VSS data model</u>
    - VSS can be used by application to communicate information around the vehicle
- Currently clients use websockets connect to a service listening on port 8090

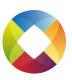

#### Communicating with the server

• Connect to the server using a websocket:

var socket = new WebSocket('wss://localhost:8090');

• After connecting, to be able to use the signals, the client must be authorized:

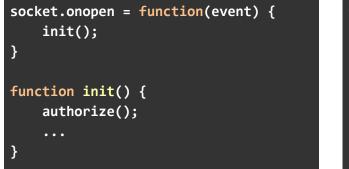

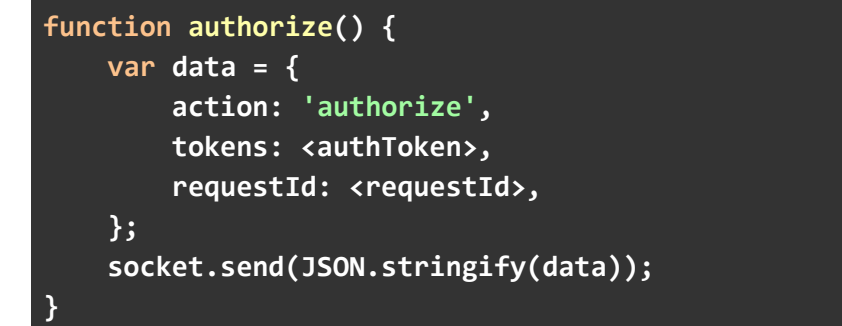

Development and integration of webapps into AGL Platform

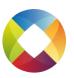

#### Communicating with the server

- <authToken> is the <u>JSON Web Token</u> of your client
  - On real applications each application must have their own tokens, but for development the <u>kuksa.val keys</u> can be used
  - kuksa.val repository provides a <u>doc</u> with more information
- <requestId> is a unique id set by the client and returned by the server in the response
- More info about the protocol can be found in kuksa.val <u>documentation</u> and <u>VISS specs</u>

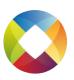

#### Subscribing

• After the authentication, the client can subscribe to vehicle signals to receive notifications of value changes:

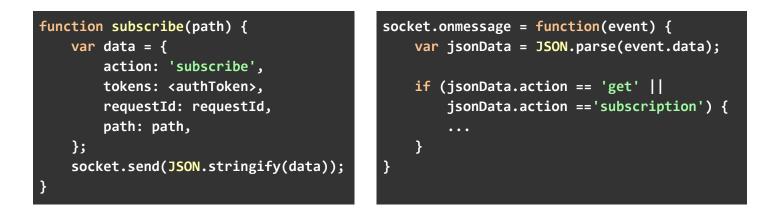

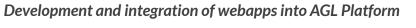

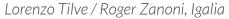

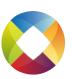

#### Setting/Getting data

• Similar signals can be used to set/retrieve data:

```
function get(path) {
                                              function set(path, value) {
   var data = {
                                                  var data = {
        action: 'get',
                                                      action: 'set',
        tokens: <authToken>,
                                                      tokens: <authToken>,
                                                      requestId: <requestId>,
        requestId: <requestId>,
        path: path,
                                                      path: path,
   };
                                                      value: value,
   socket.send(JSON.stringify(data));
                                                  };
                                                  socket.send(JSON.stringify(data));
}
```

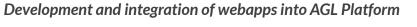

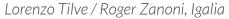

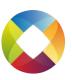

# HVAC demo

| QEMU-TigerVNC ×         |                                                                                                    |             |          |
|-------------------------|----------------------------------------------------------------------------------------------------|-------------|----------|
| ♠                       | S                                                                                                    |             |          |
| A                       |                                                                                                    | A/C<br>AUTO | <u>\</u> |
| ß                       | "requestid": "test-id",                                                                                                    |             |          |
| TUESDAY                 | "ts": "2022-10-04T08.05:08.16648707082"<br>}{<br>"action": "subscription",<br>"dsta": {<br>"dyt: {<br>"ts": "2022-10-04T08:05:08.16648707082",<br>"value": rue<br>},<br>"path: "Vehicle.Cabin.HVAC.IsAirConditioningActive"<br>},<br>"subscriptionid": "74044e05-7759-47c6-b3f6-55b9f491a67b"<br>} |             |          |
| 8:05 AM<br>is clear sky |                                                                                                    |             |          |

Development and integration of webapps into AGL Platform

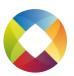

- Update current hvac demo to use kuksa.val server API
- Continue integrating more webapps
- Update chromium to milestone 94
- Lower prio:
  - Experiment with kuksa.val gRPC API with webapps
  - Propose APIs for other services
  - Bring back chromium as an app

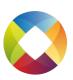

gRPC api sample: kuksa.val client

- Not currently used by the demos
- kuksa.val project provides <u>a protobul interface</u> that can be used to generate code that interacts with the service

```
// The connecting service definition.
service kuksa_grpc_if {
    rpc get (GetRequest) returns (GetResponse) {}
    rpc set (SetRequest) returns (SetResponse) {}
    rpc subscribe (stream SubscribeRequest) returns (stream
SubscribeResponse) {}
    rpc authorize (AuthRequest) returns (AuthResponse) {}
}
```

Development and integration of webapps into AGL Platform

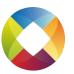

• Generating the code:

protoc -I=. proto/kuksa.proto --js\_out=import\_style=commonjs:<out\_dir>
--grpc-web\_out=import\_style=commonjs,mode=grpcwebtext:<out\_dir>

#### • Authenticating

```
var messages = require('./gen/proto/kuksa_pb.js');
var services = require('./gen/proto/kuksa_grpc_web_pb.js');
var target = "localhost:8090";
var client = new services.kuksa_grpc_ifClient(target);
function init() {
    var request = new messages.AuthRequest();
    request.setToken(authToken);
    client.authorize(request);
}
```

Development and integration of webapps into AGL Platform

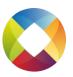

- Standard way of interacting with the services
  - protobuf interfaces can be used to generate code for multiple languages
- Other services can define similar interfaces
- Needs a proxy service (ex: <u>Envoy</u> for <u>gRPC-web</u>)
  - More on <u>The state of gRPC in the browser</u>
- Maintenance cost

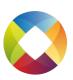

#### Sample code

- Jamendo
  - App <u>https://github.com/rogerzanoni/html5-jamendo</u>
  - Recipe <u>https://github.com/rogerzanoni/html5-jamendo-recipe</u>
- kuksa.val HVAC
  - App <u>https://github.com/rogerzanoni/html5-tailwind-hvac</u>
  - Recipe <u>https://github.com/rogerzanoni/html5-tailwind-hvac-recipe</u>

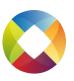

# Thanks

Contact:

- Jose Dapena jdapena@igalia.com
- Lorenzo Tilve Itilve@igalia.com
- Roger Zanoni rzanoni@igalia.com

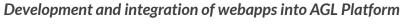

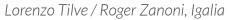

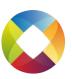

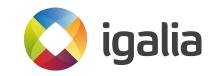